# **Introdução à Física Computacional** *Introdução à programação: tutorial*

Esse tutorial apresenta comandos básicos do Linux e do Fortran. Ele não é de forma alguma exaustivo, mas serve aos propósitos básicos do curso. Sugerimos fortemente que consulte os tutoriais de comandos na página do LEF [\(http://www.lef.ifsc.usp.br/index.php/computacional\)](http://www.lef.ifsc.usp.br/index.php/computacional). Caso deseje aprofundar seus conhecimentos em Linux e Fortran, existem inúmeros manuais disponíveis na internet.

# **I. COMANDOS BÁSICOS DO LINUX**

Todos o comandos do Linux podem ser rodados diretamente no terminal. Apresentaremos aqui apenas comandos básicos a serem utilizados ao longo do curso.

- mkdir esse comando cria uma nova pasta dentro do diretório atual. Por exemplo, mkdir fiscomp cria uma pasta chamada fiscomp;
- ls lista os arquivos e pastas no seu diretório atual;
- pwd comando que indica qual é o seu diretório atual;
- cd comando utilizado para entrarmos em um diretório. Por exemplo cd fiscomp acessa o diretório fiscomp. Se você digitar cd .. você vai para o diretório imediatamente acima.
- ↑ Ao teclar a seta para cima você acessa os comandos de linha previamente utilizados.

# **II. ESCREVENDO SEU CÓDIGO FORTRAN**

O próximo passo é escrever o código Fortran. Nesse curso, utilizaremos o editor de texto *gedit*. <sup>1</sup> Para acessá-lo, basta digitar gedit & no terminal. O símbolo & é importante aqui para que você possa continuar a trabalhar na mesma janela do terminal (caso contrário, precisará abrir outra janela caso deseje usar o terminal enquanto usa o gedit):

• gedit  $\&$  – abre o programa gedit no terminal.

Uma vez dentro do gedit, podemos agora criar nosso primeiro programa. Nossa sintaxe seguirá aquela do Fortran-77. Como exemplo inicial, crie o arquivo celsius.f dentro da pasta fiscomp. Esse arquivo conterá um programa que transforma uma dada temperatura em Celsius para Fahrenheit. O programa segue abaixo:

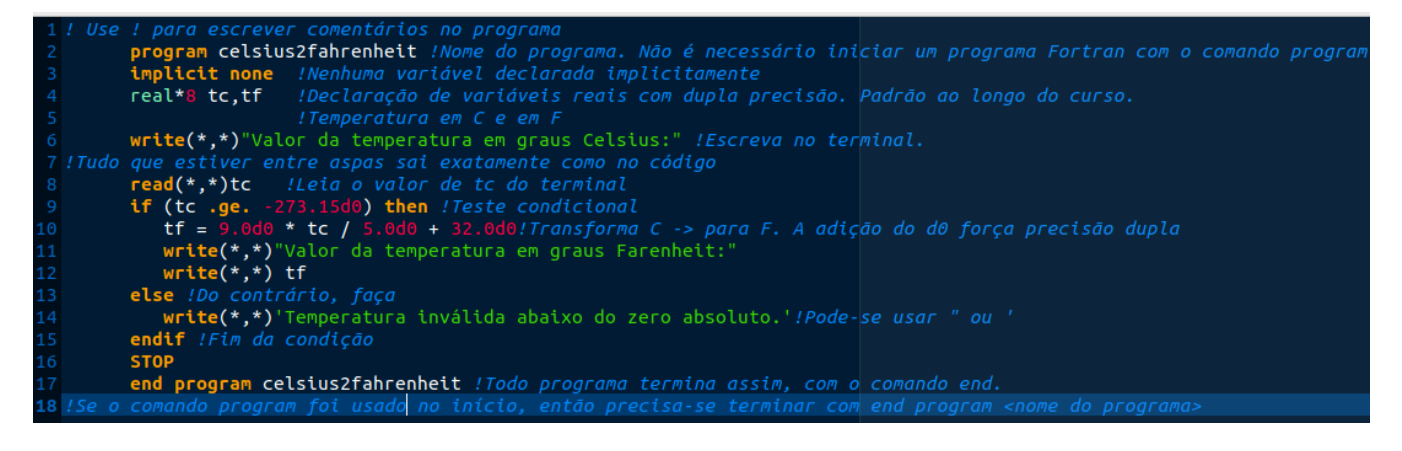

Comentários:

<sup>1</sup> Você pode usar outro editor como o "vi" que é nativo no Linux e roda diretamente no terminal (vide [http://www.lef.ifsc.usp.br/downloadFile/CartaoRefLinux.pdf\)](http://www.lef.ifsc.usp.br/downloadFile/CartaoRefLinux.pdf).

- Todo código Fortran se inicia com program e termina com end program, ou apenas termina com end;
- Não é necessário dentear um código Fortran. Mas ele fica mais fácil de ler com essa prática;
- Não há diferença entre letras maiúsculas e minúsculas;
- Ao longo do curso, sempre iremos declarar todas as variáveis explicitamente. Por isso, os códigos começam com implict none;
- Utilizaremos precisão dupla sempre. Assim, todas as variáveis reais serão declaradas como real\*8;
- As funções read e write são bem parecidas. Uma lê (*read*) alguma coisa e salva numa variável e a outra escreve (*write*) o conteúdo de uma variável em algum lugar. Esse lugar pode ser um arquivo ou na tela (terminal);
- Em alguns casos, o programa precisa tomar uma decisão baseada em algum resultado. Para isso existe a estrutura de condicionais if;

Recomendações:

- Tente sempre usar a lógica mais efetiva possível, i.e., aquela que utilize o menor número de operações e/ou que utilize menos tempo de processamento.
- Tente sempre utilizar menos memória.
- Seja eficiente na declaração de variáveis. Utilize a sintaxe do FORTRAN de que variáveis iniciando com (i,j,k,l,m,n) são inteiras e as demais reais.
- Sempre que possível, utilize ! para comentar seu programa de forma razoável e sem exageros. Isso é uma boa prática de programação.
- Evite comandos "if" descecessários.
- Em variáveis ou constantes reais, utilize a terminação correta eX,  $dX$ , ou qX ao final, onde X é o expoente correspondente. Por exemplo, 1.d0, 0.23e0 ou 2.3e-1;

Uma vez que terminarmos o código, temos agora que o compilar. Ao contrário de, por exemplo, Python não podemos simplesmente escrever o código e rodar. Em Fortran, temos que compilar o código antes. Isso significa rodar um programa (compilador) que cria um executável. Em nosso exemplo acima fazemos, devemos abrir o terminal no qual o programa celsius.f está localizado e digitar a seguinte linha de comando

### gfortran -O celsius.f -o celsius.exe

Cada coisa depois do gfortran (compilador) significa algo:

- -O faz com que o compilador otimize o código gerado, para ficar mais rápido. Observação: essa é a letra O maiúscula e não o número zero. Maiores detalhes sobre a otimização podem ser encontrados em [https://gcc.gnu.org/onlinedocs/gcc/Optimize-Options.html;](https://gcc.gnu.org/onlinedocs/gcc/Optimize-Options.html)
- celsius.f o nome do código fonte a ser compilado;
- -o celsius.exe gera o programa executável celsius.exe.

Para finalmente executar, ou rodar, o código, digite no terminal

### ./celsius.exe

Temos assim a estrutura básica de um código Fortran. Vamos agora discutir mais exemplos de códigos Fortran.

# **A. Laços**

Quando queremos executar uma ação repetida vezes, utilizamos uma estrutura de *loop* ou laço. Em Fortran, isso é feito pelo comando do:

#### $\phi$  *i* = início, fim, passo

#### comandos a serem executados

enddo

Aqui, *i* é um inteiro que é aumentado de passo em passo enquanto *i* for menor ou igual a fim. Caso o passo seja omitido (do *i* = início, fim) subentende-se que o passo é igual a 1. Uma outra opção comum de laço é obtida se utilizamos uma condicional onde executamos uma dada operação até que uma certa condição de saída do laço seja alcançada. Isso é implementado por meio do comando do while:

### do while (condição)

#### comandos a serem executados

enddo

Para ilustrarmos a aplicação de um laço, calcularemos a série de Taylor da função exponencial, ao redor de  $x_0 = 0$ , em um ponto *x* qualquer

$$
e^x = 1 + x + \frac{x^2}{2!} + \frac{x^3}{3!} + \dots
$$

O program é esse que se segue

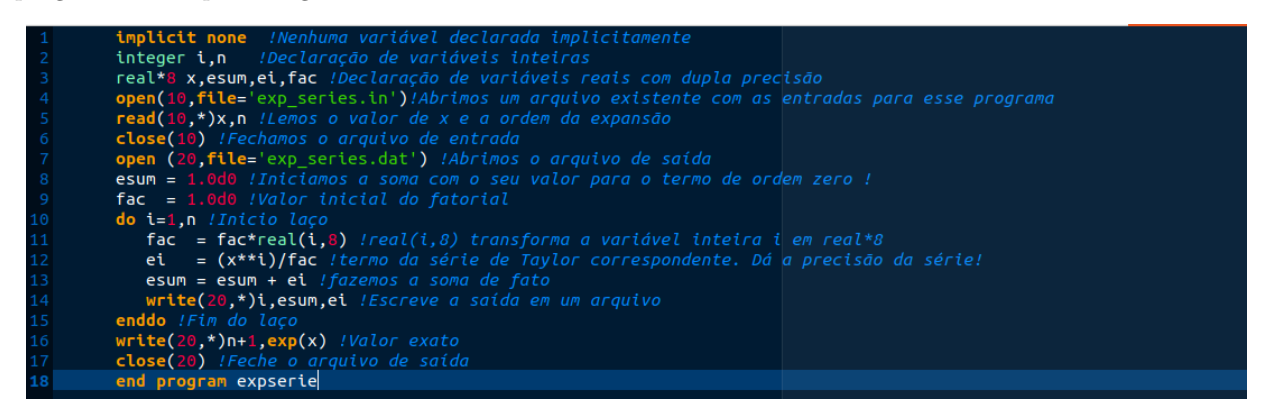

Alguns comentários sobre o código:

- Lemos e escrevemos as variáveis em arquivos. Note que o arquivo de entrada já deve existir antes de rodarmos o programa. O arquivo de saída é gerado durante a execução. Associamos a cada um dos arquivos um número inteiro (10 e 20 nesse exemplo). Nunca utilize os números 5 e 6 para trabalhar com arquivos, pois eles são especiais: 5 é o teclado e 6 é a tela (do terminal);
- O \* nos comandos para ler e escrever quer dizer que utilizaremos uma formatação livre;
- Nesse programa, utilizamos variáveis inteiras e reais de precisão duplas. Elas devem ser declaradas separadamente;
- Por uma questão de precisão numérica, calculamos o fatorial como um número real. Para transformarmos um inteiro int em um número real de precisão dupla utilizamos a função real(int,8). Aqui o 8 quer dizer precisão dupla. Para precisão simples (quádrupla) utilizamos 4 (16);

• Podemos comparar o valor da série com o valor exato. Para isso utilizamos a função intrínseca do Fortran EXP.

Um exemplo similar é o dado pelo cálculo da soma da seguinte progressão geométrica (PG)

$$
1 + x + x2 + x3 + \dots = \frac{1}{1 - x}, \ |x| < 1. \tag{1}
$$

Claramente, podemos entender a PG como a série de Taylor da função 1*/* (1 − *x*), expandida ao redor da origem. Para esse programa, utilizaremos a condicional do while para verificar a convergência da série até a precisão desejada

```
program pg
\frac{1}{2}integer i, n, nmax
        real*8 x, eps, xi, xsum
\mathbf{I}open(10, file='pg.in')\mathbf{I}read(10, *)x,eps, nmax\frac{1}{2}close(10)\mathbf{I}xsum=0.0d0x_i=1.0d0i = \theta\mathbf{I}open(20, file='pg.dat')
\frac{1}{2}do while ((abs(xi).gt.eps).and.(i \leq max))xi=x**ixsum=xsum + xi
            i=i+1write(20, *)i, xsum, xienddo
\mathbf{I}write(20, *)xsum, 1.0d0/(1.0d0-x)\mathbf{I}close (20)ţ
       end program
```
Alguns comentários sobre o código:

- Diferentemente do do, aqui temos que incrementar o valor do contador *i* manualmente;
- Temos que tomar cuidado com os valores de entrada das variáveis contidas no do while. Tenha certeza de o laço será executado;
- Veja que enquanto o *i*-ésimo termo da série, *x i* , possuir um módulo menor que a tolerância eps continuamos a executar o laço. A outra opção de saída é se somarmos um número de termos maior que um número máximo preestabelecido, nmax. Note que nesse último caso a tolerância pode não ter sido ainda alcançada. Essa segunda opção é importante para evitar que o código fique rodando indefinidamente no caso de alguma patologia;
- Como no caso da exponencial, podemos verificar nossa resposta comparando-a diretamente com a resposta exata.

#### **B. Matrizes, vetores e sub-rotinas**

O Fortran também apresenta uma maneira conveniente para trabalharmos com vetores e matrizes. Sua definição ocorre da seguinte forma

integer n parameter (n=4) real\*8 mat(n,n),  $vec(n)$ 

Alternativamente, pode-se usar

integer,parameter :: n=4 real\*8, dimension  $(n,n)$ : mat real\*8, dimension  $(n)$ : vec

Definimos o inteiro *n*, dimensão da matriz, como um parâmetro. Isso é conveniente, pois para mudarmos a dimensão da matriz basta mudarmos o valor do parâmetro *n* e recompilarmos o código. Veja também que a definição de matrizes e vetores é direta: mat(*n, n*) é uma matriz *n*×*n* e vec(*n*) é um vetor *n*-dimensional. Como exemplo do uso de matrizes e vetores, considere a operação na qual multiplicamos uma matriz  $\mathbf{M}, n \times n$ , por um vetor *n*-dimensional  $\vec{x}$ :

$$
\vec{y} = \mathbf{M}\vec{x},
$$

que em termos de componentes fica

$$
y_i = \sum_{j=1}^n M_{ij} x_j.
$$

Essa equação pode ser diretamente implementada no Fortran como

```
Ţ
      Loop que faz a multiplicação de uma matriz por um vetor
Ţ
      do i=1 nmsum=0.0d0do j=1, n
            msum = msum + mat(i,j)*x(j)enddo
         y(i) = msumenddo
```
Temos assim um algoritmo muito simples para realizar essa multiplicação. Como essa é uma operação muito importante e que queremos realizar várias vezes, pode ser conveniente definirmos uma sub-rotina. Sub-rotinas são programas dentro do programa. Geralmente, a utilizamos quando temos que implementar uma tarefa a ser repetida várias vezes durante a execução do código. É uma boa tática lançarmos mão de sub-rotinas na medida em que o número de linhas do código aumenta porque aumentamos a clareza do código diminuímos a chance de erros simples de programação. Sem mais rodeios, mostro o exemplo de um código que realiza a multiplicação de matrizes por meio de uma sub-rotina

```
Use ! para escrever comentários no prgrama
\frac{1}{2}program mmultiplica ! Nome do programa ! Começa aqui
\overline{1}Calcula a multiplicação de uma matriz por um vetor
\begin{array}{c} \hline \end{array}implicit none ! Nenhuma variável declarada implicitamente
\mathbf{I}integer i, j, n
! Declaração de variáveis inteiras<br>parameter (n=3)
! Dimensão da matriz.<br>
real*8 mat(n,n),x(n),y(n)
! Declaração de uma matriz nXn e de vetores n-dimensionais.
\overline{\phantom{a}}open(10, file='mmultiplica.in')
       do i=1, nread(10, *) (mat(i, j), j=1, n)! Leia a matriz. Note que ela está escrita "matricialmente" na entrada
       enddo
\overline{1}do i=1, nread(10, *)x(i)enddo
! Leia o vetor
\overline{\phantom{a}}close(10)Ţ
       open (20, file='mmultiplica.dat')
\overline{\phantom{a}}call submultiplica(n, mat, x, y)
 Chama a subrotina que, de fato, faz a multiplicação
       do i=1, nwrite(20, *)y(i) ! Escreva o vetor resultante
       enddo
\mathbf{I}close(20)\mathbf{I}end ! Programa termina aqui !
\overline{\phantom{a}}I
       subroutine submultiplica(n, mat, x, y)
\overline{1}Subrotina que multiplica uma matriz por um vetor
Ţ
       integer i, j, k, n
       real*8 mat(n,n),x(n),y(n),msum
\overline{\phantom{a}}Loop que faz a multiplicação de uma matriz por um vetor
Ţ
       do i=1, nmsum=0.0d0do j=1, nmsum=msum + mat(i,j)*x(j)enddo
           y(i) = msumenddo
\overline{\phantom{a}}J.
       return
       end
\overline{\phantom{a}}
```
Comentários:

- O comando  $read(10,*) (mat(i,j), j=1,n)$  lê as colunas de um arquivo. Ele deve ser contrastado com o comando *read(10,\*)x(i)* que lê as linhas.
- Para chamar uma sub-rotina utilizamos o comando call. Note que todas as entradas e saídas da sub-rotina devem ser passados como argumentos. Como são variáveis elas devem ser declaradas também na sub-rotina. Variáveis internas da sub-rotinas não são acessadas pelo programa principal (por exemplo *msum* no programa acima).